## **SIEMENS**

**RWG1.M12D RWG1.M12 RWG1.M8**

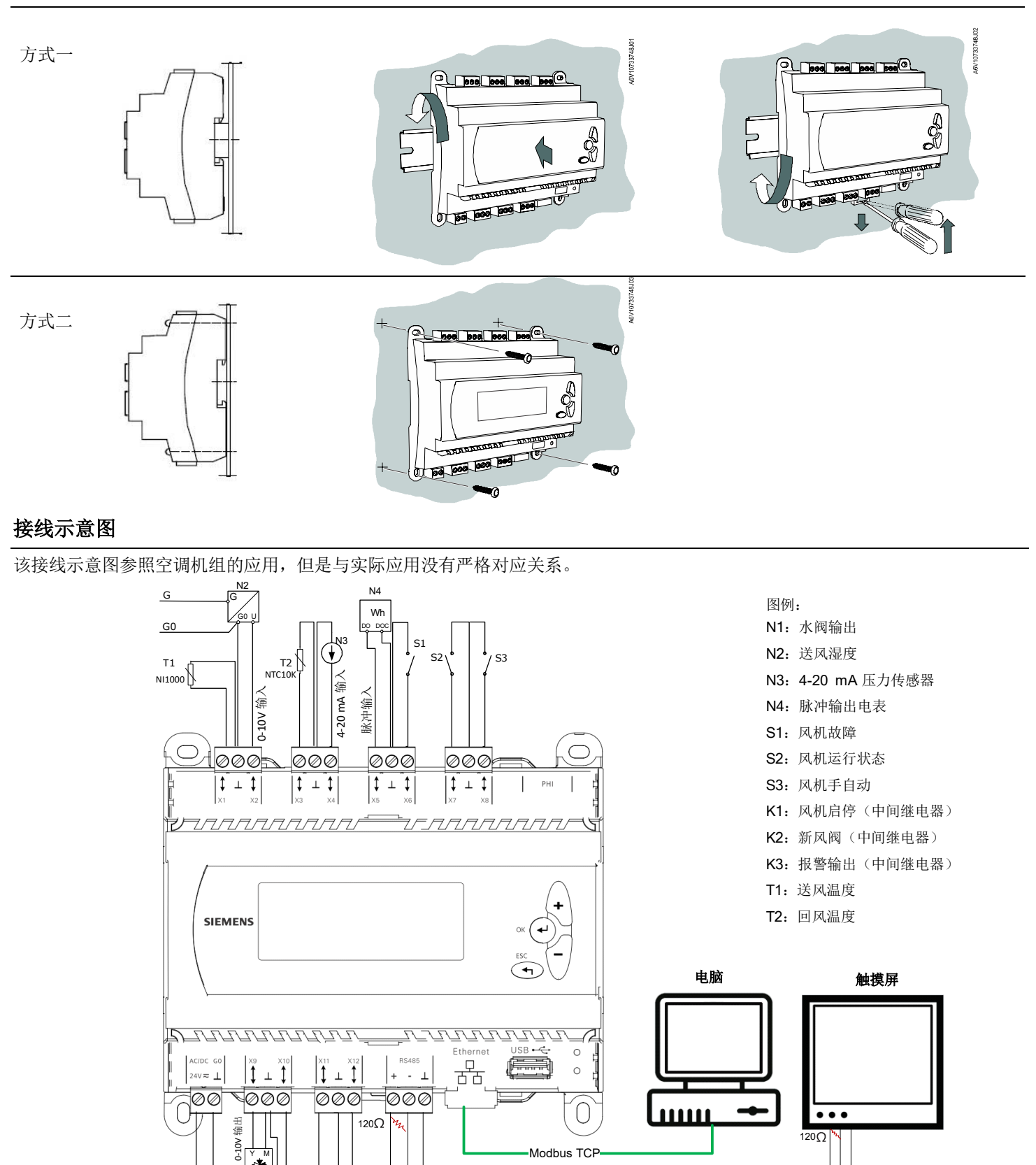

\* RS485总线超过一定距离时,要求网络上第一个设

Modbus RTU

备和最后一个设备具有终端电阻。

肧

 $\mathbb{R}$ 

₩

M G0 G

N1

西门子 楼宇科技集团 G0

2A ) G

24V AC/DC

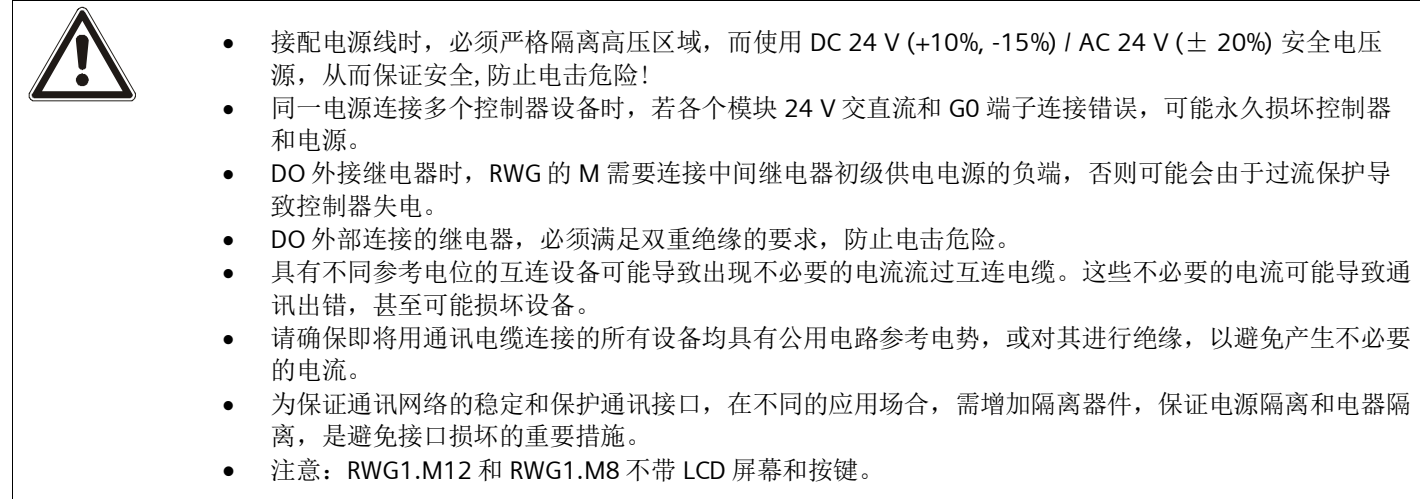

## 调试

- 1. 使用能连接互联网的电脑,登录 https://www.ubc.siemens.com.cn/ 在线编程工具,编译并下载控制器控制程序到 U 盘, 并将 zip 文件解压出 Ctrl.bin 和 hmi.bin 两个文件, 将两个文件拷贝到 U 盘根目录下(详见编程工具在线帮 助)。
- 2. 将 U 盘插在 RWG 控制器的 USB 端口上。
- 3. 给控制器上电,控制器将自动装载控制程序。
- 4. 在 HMI 显示首页时,同时按下"+"和"-"键,可以进入设置界面对时钟、IP 地址、RS485 通讯参数、LCD 背光时间等 进行设置。
- 5. 使用"+"或"-"键移动光标,使用"OK"或"ESC"键进入或退出各项设置子页面。
- 6. 针对不带 LCD 屏幕和按键的控制器,使用在线网站提供的模拟器进行对该控制器的参数修改。

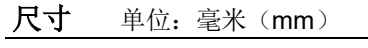

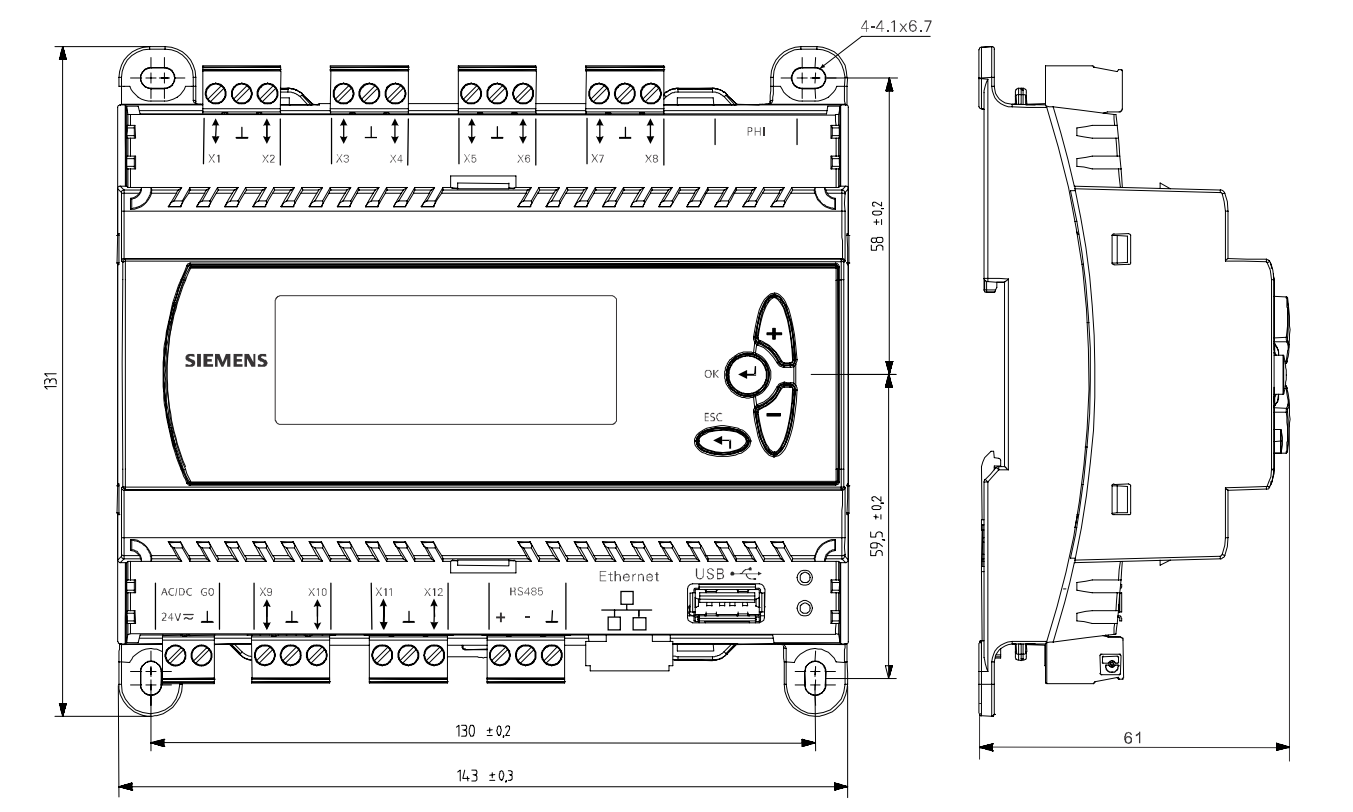

北京西门子西伯乐斯电子有限公司 北京市海淀区西北旺丰智东路 1 号 邮编: 100094 电话: +10 6476 8806 传真: +10 6476 8899

©2017,北京西门子西伯乐斯电子有限公司版权 内容如有改动将不提前通知。